# **SCREENING CARBON FOOTPRINT TOOL für Stahlbauprojekte in Österreich & Deutschland**

Dokumentation & User Guide zum Tool

Version 1.0 – Januar 2022

Version 2.1 – März 2024

### **Titel**

Dokumentation zum projektbezogenen Screening Carbon Footprint Tool für Stahlbauprojekte in Österreich und Deutschland

## **Herausgeber – v1: Fokus Österreich**

ÖSTERREICHISCHER STAHLBAUVERBAND Wiedner Hauptstraße 63 | 1045 Wien | Österreich

### **Projektpartner – v2: Erweiterung Deutschland**

bauforumstahl e.V. Sohnstraße 65 | 40237 Düsseldorf | Deutschland

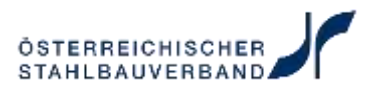

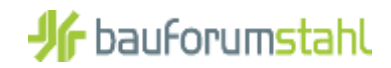

#### **Autor & Toolentwicklung**

Daxner & Merl GmbH | Schleifmühlgasse 13/24 | 1040 Wien | Österreich

office@daxner-merl.com

Anmerkung zum Urheberrecht:

Das Werk ist urheberrechtlich geschützt. Die dadurch begründeten Rechte, insbesondere die der Übersetzung, des Nachdrucks, der Entnahme von Abbildungen, der Funksendung, der Wiedergabe auf photomechanischem oder ähnlichem Wege und der Speicherung in Datenverarbeitungsanlagen bleiben, auch bei nur auszugsweiser Verwertung, vorbehalten.

Alle in diesem Dokument enthaltenen Angaben, Daten, Ergebnisse usw. wurden von den Autoren nach bestem Wissen erstellt. Dennoch sind inhaltliche Fehler nicht völlig auszuschließen. Daher übernehmen Herausgeber und Autoren keinerlei Verantwortung und Haftung für etwaige inhaltliche Unrichtigkeiten.

© Daxner & Merl GmbH | alle Rechte vorbehalten

#### **Kurzfassung**

Das Screening Carbon Footprint Tool für Stahlbauprojekte (v1) wurde im Auftrag des Österreichischen Stahlbauverbands durch die Daxner & Merl GmbH entwickelt. Es ermöglicht eine vereinfachte, lieferkettenübergreifende Screening-Betrachtung auf Projektebene.

Das Tool wurde im März 2024 um die Abbildung von Stahlkonstruktionen aus Deutschland (v2) im Auftrag von bauforumstahl e.V. erweitert.

Das entwickelte Tool zielt auf eine benutzerfreundliche und einfache Anwendung für Stahlbauprojekte der Mitglieder des Österreichischen Stahlbauverbands und bauforumstahl e.V. ab. Die mit dem Rechner generierten Ergebnisse sollen Auskunft über maßgebliche Treiber im Klimarucksack der Produkte und deren potenzieller Wirkungsmechanismen geben und dienen zur richtungssicheren Kommunikation der projektbezogenen, potenziellen Treibhausgasemissionen.

Das vorliegende Dokument dient zur transparenten Dokumentation der für die Carbon Footprint Berechnung im Tool zugrunde gelegten methodischen Grundlagen, Berechnungen und der dafür benötigten Daten des Stahlbaus. Die Dokumentation enthält eine Beschreibung der Zielsetzung (siehe Kapitel [2\)](#page-5-0) und Hintergrundinformationen zu den methodischen Rahmenbedingungen des Tools (siehe Kapitel [3\)](#page-6-0). Darüber hinaus ist eine schrittweise Anleitung zur Dateneingabe in die vorgesehenen Excel-Tabellenblätter des Screening-Carbon-Footprint-Tools für Projektinformationen (siehe Kapitel [4.1\)](#page-13-0), Fertigungsdaten (siehe Kapitel [4.2\)](#page-13-1), das bezogene Vormaterial (siehe Kapitel [4.3\)](#page-17-0) und für den Transport zur Baustelle & die Montage (siehe Kapitel [4.4\)](#page-21-0) vorgesehen. Eine Beschreibung der generierten Ergebnisse ist Kapitel [5](#page-22-0) zu entnehmen.

Es ist anzumerken, dass die verwendeten Hintergrunddaten und methodischen Annahmen zur Berechnung des Screening Carbon Footprints den aktuellen Stand des Wissens widerspiegeln. Die Ergebnisse stellen begründet durch die naturgemäße Unsicherheit der angewandten Methodik keine Maßzahlen zur Bewertung der absolut erzeugten Effekte, sondern relative Angaben dar.

## Inhaltsverzeichnis

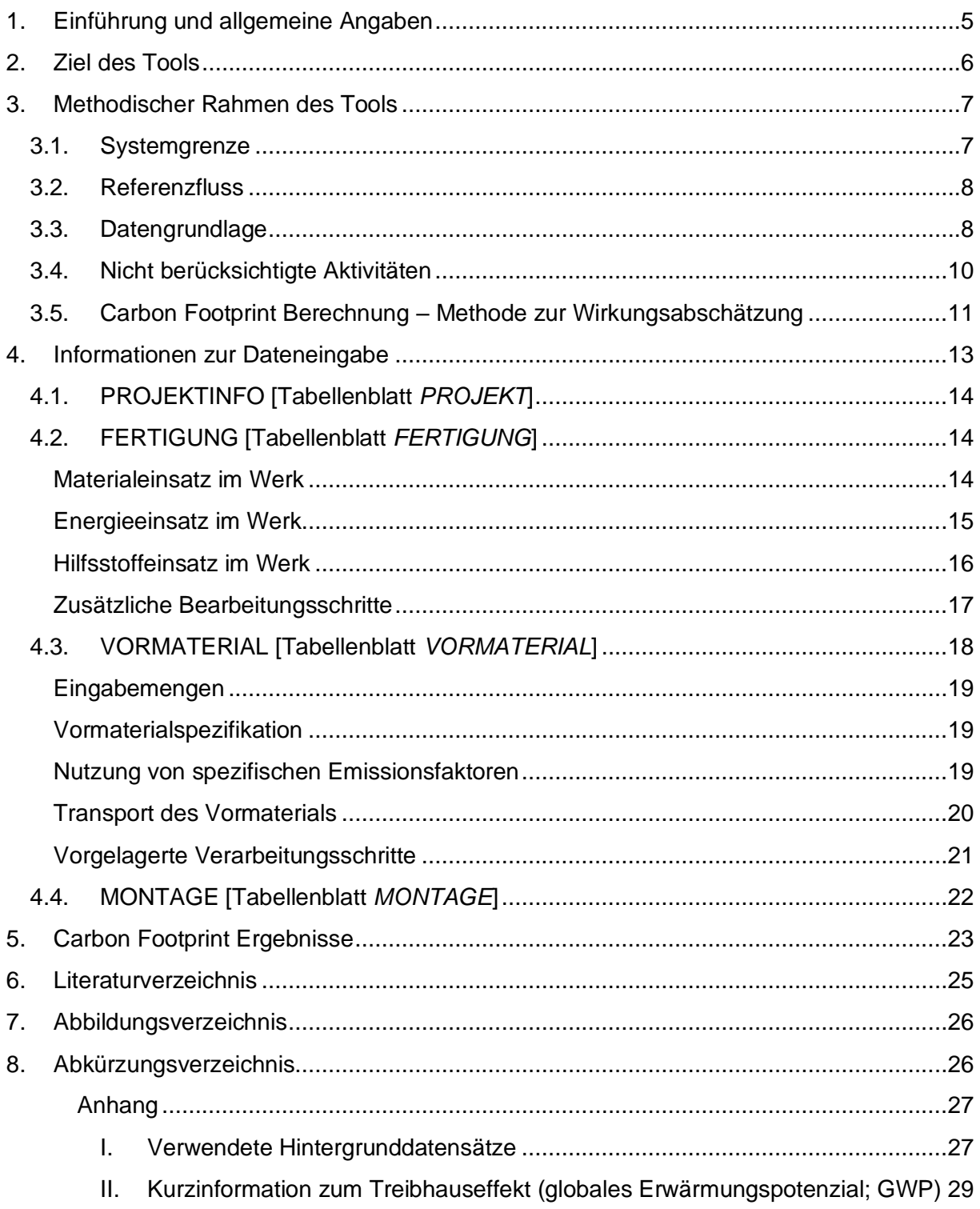

## <span id="page-4-0"></span>**1. Einführung und allgemeine Angaben**

Die Grenzen unseres Klima-Budgets führen zu immer ambitionierteren Klimazielen. Durch den anthropogenen Klimawandel sind massive Auswirkungen auf wirtschaftliche Aktivitäten, die natürlichen Ressourcen und unsere Gesundheit zu erwarten. Damit stellt die globale Erwärmung eine der größten Herausforderungen unserer Zeit dar: Zur Erreichung unserer **Klimaziele zum Begrenzen der globalen Erwärmung auf unter 1,5°C** und der Dekarbonisierung unseres Wirtschaftssystems spielen Unternehmen eine zentrale Rolle. Als umfassendes, faktenbasiertes Tool misst der Carbon Footprint (=CO<sub>2</sub>-Bilanz) den potenziellen Beitrag von Unternehmen, Projekten und Produkten zum Klimawandel. Damit wird konsequentes und vor allem messbares Klimamanagement ermöglicht.

Der Carbon Footprint steht für die Erfassung der eingesetzten stofflichen und energetischen Ressourcen und der damit emittierten Treibhausgase über den gesamten Herstellprozess (*cradle-to-gate*) eines Stahlbauprojektes. Die Umrechnung der emittierten Treibhausgase in deren Beitrag zum menschengemachten Klimawandel ermöglicht die Quantifizierung des Treibhauspotenzials dieser.

Dieses Screening-Carbon-Footprint-Tool für Stahlbauprojekte wurde im Auftrag des Österreichischen Stahlbauverbands durch die Daxner & Merl GmbH entwickelt. Es bezieht sich auf die lieferkettenübergreifende Screening-Betrachtung der Projekte des Österreichischen Stahlbauverbandes.

Das Tool wurde im März 2024 um die Abbildung von Stahlkonstruktionen aus Deutschland (v2) im Auftrag von bauforumstahl e.V. erweitert.

Das vorliegende Dokument dient zur transparenten Dokumentation der für die Carbon Footprint Berechnung im Tool zugrunde gelegten methodischen Grundlagen, Berechnungen und der dafür benötigten Daten des Stahlbauers. Eine Veröffentlichung dieses Dokuments ist zum Zeitpunkt der Erstellung nicht vorgesehen.

Es erfolgt keine Prüfung des Tools bzw. dieser Dokumentation durch einen unabhängigen Dritten.

Die Ergebnisse stellen keine vergleichenden Aussagen dar und können aufgrund der unterschiedlichen Datenqualität auch nicht als solche interpretiert werden.

## <span id="page-5-0"></span>**2. Ziel des Tools**

Ziel des entwickelten Tools ist die vereinfachte Carbon Footprint Berechnung für Stahlbauprojekte in Österreich und Deutschland (Screening-Tool).

Das Tool zielt dabei auf eine benutzerfreundliche und einfache Anwendung für Stahlbauprojekte der Mitglieder des Österreichischen Stahlbauverbands und bauforumstahl e.V. ab.

Die mit dem Rechner generierten Ergebnisse dienen zur richtungssicheren Kommunikation der projektbezogenen, potenziellen Treibhausgasemissionen. Dabei liegt der Fokus auf den wesentlichsten Stellschrauben im Klimaprofil von Stahlbauprojekten. Die Bewertungen der betrachteten Projekte sollen dabei mit einem reduzierten Datenaufwand projektspezifische Screening-Ergebnisse liefern. Es erfolgt keine Veröffentlichung vergleichender Aussagen.

Die Ausgestaltung des Tools resultiert aus der spezifischen Zielsetzung des Österreichischen Stahlbauverbands (v1) erweitert um die Anforderungen von bauforumstahl (v2). Die Toolentwicklung orientiert sich soweit anwendbar an den Empfehlungen zum aktuellen Stand der Regelwerke zur Treibhausgasbilanzierung auf Produktebene sowie zur Ökobilanz von Produkten in Anlehnung an die ISO 14040/44 und EN 15804.

Die Ergebnisse sollen Auskunft über maßgebliche Treiber im Klimarucksack der Produkte und deren potenzieller Wirkungsmechanismen geben. Sie stellen keine Maßzahlen zur Bewertung der absolut erzeugten Effekte, sondern relative Angaben dar.

## <span id="page-6-0"></span>**3. Methodischer Rahmen des Tools**

Die folgenden Abschnitte beschreiben den methodischen Rahmen des entwickelten Tools.

#### <span id="page-6-1"></span>3.1. Systemgrenze

[Abbildung 1](#page-6-2) zeigt die im Rahmen dieses Tools abgebildeten betrachteten Lebenszyklusphasen eines Stahlbauprojekts.

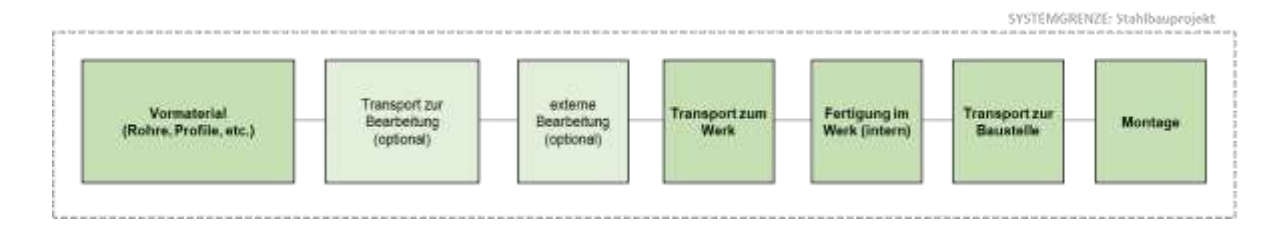

#### <span id="page-6-2"></span>Abbildung 1 Systemgrenzen des entwickelten Tools

Das Tool ermöglicht somit eine **von der Wiege bis zur Montage** Betrachtung der mit einem Stahlbauprojekt verbundenen Treibhausgasemissionen. Dies beinhaltet sowohl direkte als auch indirekte Treibhausgasemissionen eines Projekts.

Die folgenden Phasen im Lebenszyklus eines Stahlbauprojekts werden in der Analyse berücksichtigt:

## **Produktion des Vormaterials (siehe Kapitel [4.3\)](#page-17-0)**

Die Betrachtung startet mit der Produktion der eingesetzten Vorprodukte. Dies beinhaltet die vorgelagerten Treibhausgasemissionen aus der Produktion von Stahlkomponenten (Stahlprofile, Walzdraht, Betonstahl, etc.) von der Wiege der Rohstoffe bis zum Werkstor des Vormateriallieferanten.

Das vorliegende Tool konzentriert sich auf den Stahlbau. Sonstige Komponenten (bspw. Betonfertigteile, Glaskomponenten, etc.) sind nicht Teil der Betrachtung.

## **Transport zum Werk (siehe Kapitel [4.3\)](#page-17-0)**

Treibhausgasemissionen aus dem Transport des Vormaterials zur Fertigung werden basierend auf der Eingabe spezifischer Transportdistanzen vom Lieferanten zum Stahlbauer oder mittels Default-Werten berechnet.

## **Fertigung im Werk des Stahlbauers (siehe Kapitel [4.2\)](#page-13-1)**

Die Berücksichtigung der Fertigung im Werk beinhaltet die Angabe der angelieferten Vormaterialmengen, den Energieeinsatz im Werk sowie den Hilfsstoffeinsatz. Dabei wird von der Fertigung in Österreich oder Deutschland ausgegangen.

## **Transport zur Baustelle & Montage (siehe Kapitel [4.4\)](#page-21-0)**

Der Transport zur Baustelle via LKW, Bahn, Hochseeschiff und/oder Helikopter ist Teil der Betrachtung. Der Dieseleinsatz von Hebewerkzeugen sowie Schrauben für die Montage können ebenfalls berücksichtigt werden.

Der Materialeinsatz sowie das Abfallaufkommen aus administrativen Bürotätigkeiten, Infrastruktur und Gebäuden sind nicht Teil der projektbezogenen Analyse. Dies entspricht der gängigen Praxis der Produktökobilanzierung und ist mit der, im Vergleich zum produktionsbezogenen Rohstoffeinkauf, Geringfügigkeit der eingesetzten Mengen zu rechtfertigen.

Die Nutzung und das **Lebensende** (**End-of-Life**) der Produkte sind ebenfalls nicht Teil der Betrachtung.

## <span id="page-7-0"></span>3.2. Referenzfluss

Die im Tool dargestellten Ergebnisse berücksichtigen die Eingabedaten für ein spezifisch erfasstes Stahlbauprojekt. Der damit verbundene Referenzfluss bezieht sich auf die dafür gelieferte Menge in Form der projektbezogenen Tonnage.

## <span id="page-7-1"></span>3.3. Datengrundlage

Die Analyse beruht auf der Eingabe von projektspezifischen Primärdaten, ergänzt um den potenziellen Klimarucksack der Lieferketten. Diese werden auf Basis repräsentativer Sekundärdaten aus renommierten Datenquellen abgebildet.

## **Primärdaten des Stahlbauers**

Im Rahmen der Dateneingabe werden Primärdaten für das analysierte Stahlbauprojekt erfasst. Die Primärdaten sind vom Stahlbau-Unternehmen nach bestem Wissen und Gewissen zusammen zu stellen. Im Fall fehlender Daten sind konservative Annahmen, im Sinne eines worst-case Ansatzes, zu treffen.

Die erfassten Primärdaten zur Eingabe in das Tool sollten sich auf projektspezifisch erhobene Mengen bzw. Jahresdaten beziehen, die nicht älter als fünf Jahre sind. Es ist auf die Repräsentativität der Eingabedaten für das analysierte Projekt zu achten.

Die Datenabfrage im Tool fokussiert sich auf die wesentlichsten Aktivitäten in der Fertigung des Stahlbauprojekts. Damit soll eine richtungssichere Berücksichtigung der Aktivitäten mit einem gerechtfertigten Aufwand zur Datensammlung kombiniert werden.

Folgende Kontrollmechanismen sind im Tool vorgesehen:

- Hinweis auf Falscheingaben durch rot hinterlegte Zellen
- Sperrung von unveränderbaren Zellen
- Vorgegebene Eingabeintervalle wo anwendbar (bspw. Eingabe von lieferantenspezifischen Emissionsfaktoren)
- Zusatzhinweise in Form von Notizen für spezifische Eingaben

## **Lieferkette**

Für die Abbildung der Lieferketten werden renommierte Sekundärdaten herangezogen. Diese entstammen hauptsächlich Angaben von Branchenverbänden, veröffentliche Umweltproduktdeklarationen von Verbänden wie bauforumstahl e.V. und der ökobaudat. Die genutzten Emissionfaktoren bauen im Hintergrund konsistent auf Basisdaten aus der MLC (ehemals GaBi)-Datenbank auf.

Bei der Auswahl der Hintergrunddaten wird auf die technologische, geographische und zeitbezogene **Repräsentativität** der Datengrundlage geachtet. Bei Fehlen spezifischer Daten, wird auf generische Datensätze bzw. einen repräsentativen Durchschnitt zurückgegriffen. Eine Aufstellung der im Modell genutzten Datensätze ist Anhang [I](#page-26-1) zu entnehmen. Die eingesetzten Hintergrunddatensätze sind nicht älter als zehn Jahre. Generell wird die Datenqualität als gut beurteilt.

Für den Großteil der Stahlkomponenten werden die Veröffentlichungen des Weltstahlverbands - *worldsteel* – herangezogen. Die damit genutzten Datensätze repräsentieren Industriedaten der Stahlproduktion auf Basis der aktuellsten veröffentlichten Aktivitätsdaten [\(worldsteel,](#page-24-1)  [2020\)](#page-24-1). Alle Berechnungen basieren auf der worldsteel-Methode [\(worldsteel, 2017\)](#page-24-2). Für die Koppelprodukte aus der Stahlproduktion (bspw. Schlacke) wurde in den gewählten Datensätzen die Methode der Erweiterung der Systemgrenzen (*system expansion*) angesetzt. Die EN 15804 sieht die Zuordnung der Umweltwirkungen auf das Stahlprodukt und die entstehenden Nebenprodukte auf Basis ihrer physikalischen Beziehungen vor. Daher sind die auf Basis der worldsteel-Methode generierten Ergebnisse nicht voll EN 15804-konform.

Aufgrund der hohen Qualität der worldsteel-Datensätze, wurden diese dennoch bewusst gewählt.

Bei der Modellierung von Sekundärstahl geht der darin einfließende Schrott ohne Umweltlasten in die Berechnung ein. Als methodischer Ansatz wird der sogenannte "cut-off-Ansatz" gewählt. Das Ende der Abfalleigenschaft wird im Stahlwerk erreicht. Somit werden für den Schrotteinsatz keine Umweltlasten aus der Primärproduktion berücksichtigt. Für die aus den Fertigungsschritten resultierenden Schrottmengen werden keine Gutschriften vergeben. Dies entspricht auch den Empfehlungen gemäß worldsteel-Methode [\(worldsteel, 2017\)](#page-24-2).

Die Abbildung vorgelagerter Prozesse in der Lieferkette sonstiger Material- und Energieflüsse erfolgt durch die Nutzung von GaBi-Hintergrunddatensätzen (mittlerweile "Managed LCA Content"). Allokationsregeln zur Zuordnung von Umweltlasten zwischen Haupt- und Nebenprodukten sowie auf verschiedene Produktsysteme in den Hintergrunddaten sind der jeweiligen Prozessdokumentation unter http://www.gabi-software.com/support/gabi/ zu entnehmen.

#### <span id="page-9-0"></span>3.4. Nicht berücksichtigte Aktivitäten

Bei dem entwickelten Rechner handelt es sich um ein Screening-Tool der wesentlichsten Aktivitäten des Stahlbaus. Im Sinne einer möglichst effizienten Dateneingabe werden daher Material- und Energieflüsse untergeordneter Menge in der Betrachtung nicht berücksichtigt. Der gewählte Ansatz orientiert sich dabei an dem britischen BCSA-Tool zur Carbon Footprint Berechnung [\(BCSA, 2011\)](#page-24-3). Auch darin werden im vereinfachten Ansatz geringere Einsatzmengen wie beispielsweise Öle, Schmiermittel, Strahlmittel, etc. nicht erfasst.

Der Stahlschrott erreicht das Ende der Abfalleigenschaft nach der Sortierung beim Schrotthändler. Potenzielle Emissionen aus dem Transport zum Schrottplatz wurden in der Berechnung vernachlässigt.

Sonstige Abfallmengen (bspw. Verpackungen von eingesetzten Vormaterialien und Hilfsstoffen) werden im Tool ebenfalls vernachlässigt. Die damit verbundenen Treibhausgasemissionen aus bspw. der Verbrennung von Kunststoffverpackungen sind als untergeordneter Einflussfaktor im Klimarucksack des Stahlbauprojekts einzustufen. Substitutionspotenziale aus der ausgekoppelten Energie aus den Verbrennungsprozessen wurden im Sinne eines konsistenten "cut-off-Ansatzes" ebenfalls nicht berücksichtigt.

Im Sinne einer vereinfachten Berechnung werden potenzielle Emissionen aus der Wasserbereitstellung bzw. der Aufbereitung in einer Kläranlage nicht im Tool erfasst.

Es ist davon auszugehen, dass die Gesamtsumme der vernachlässigten Input-Flüsse nicht mehr als 5% des Energie- und Masseeinsatzes beträgt.

#### <span id="page-10-0"></span>3.5. Carbon Footprint Berechnung – Methode zur Wirkungsabschätzung

Der Carbon Footprint (CO2-Bilanz/Klimabilanz) misst den potenziellen Beitrag zum Klimawandel. Dabei werden Treibhausgasemissionen wie Kohlendioxid, Methan, Lachgas, F-Gase (teilhalogenierte, perfluorierte Fluorkohlenwasserstoffe), etc. erfasst und hinsichtlich ihres Beitrags zur globalen Erwärmung quantifiziert.

Dieses Tool berechnet den **Beitrag zum Treibhauseffekt** basierend auf den Erkenntnissen auf dem Stand der Technik zur Ökobilanzierung gemäß [EN 15804+A2](#page-24-4) (EF 3.0). Dies spiegelt auch die Erkenntnisse des Weltklimarats [\(IPCC, 2014\)](#page-24-5) wider. Welche emittierten Gase zur globalen Erwärmung beitragen wird dabei in einer harmonisierten Methode festgesetzt. In Summe quantifiziert der Carbon Footprint den Beitrag zur globalen Erwärmung aller emittierter Treibhausgase relativ zu Kohlendioxid in CO<sub>2</sub>-Äquivalenten.

Die dargestellten Ergebnisse beziehen sich auf einen Einzelindikator als Summenwert aus allen relevanten Treibhausgasemissionen aus biogenem und fossilem Ursprung sowie aus Landnutzungsänderung.

Im vorliegenden Screening-Tool wird im Sinne eines vereinfachten Ansatzes nicht zwischen der Betrachtung rein fossiler Treibhausgasemissionen (ohne biogenem Kohlenstoff) und der Betrachtung biogener Treibhausgasemissionen bzw. der potenziellen Emissionen aus Landnutzungsänderung unterschieden.

Der potenzielle Beitrag zum Treibhauseffekt (Carbon Footprint) ist einer der politisch derzeit am brisantesten diskutierten Umweltindikatoren. Er ist jedoch nur ein Aspekt einer Reihe menschlicher Einflüsse auf das Ökosystem. So müssten neben dem Beitrag zum Klimawandel auch bspw. Themen wie Wasserknappheit, der Einsatz knapper Rohstoffe sowie lokale Umweltprobleme wie Überdüngung und Versauerung anhand einer umfassenden Umweltbewertung mitbedacht werden.

Der berechnete Beitrag zum Treibhauseffekt steht für potenzielle Auswirkungen auf das Ökosystem. Die Ergebnisse stellen begründet durch die naturgemäße Unsicherheit der angewandten Methodik keine Maßzahlen zur Bewertung der absolut erzeugten Effekte, sondern relative Angaben dar. Die Ergebnisse geben Auskunft über maßgebliche Treiber in der Umweltwirkung eines Produkts/Unternehmens und deren potenzielle Wirkungsmechanismen. Sie machen keine Aussagen über Endpunkte der

Wirkungskategorien, Überschreitungen von Schwellenwerten, Sicherheitsmargen oder Risiken.

Wie bei der Abbildung komplexer physikalischer Zusammenhänge in Form von Modellen gemeinhin bekannt, beinhaltet die Methodik der Ökobilanzierung eine gewisse Unsicherheit, welche von einer Reihe von Faktoren abhängt:

- **Qualität der erhobenen Primärdaten**
- **Qualität der genutzten Hintergrunddaten**
- **Güte des Berechnungsmodells**
- Güte der getroffenen Abschätzungen

## <span id="page-12-0"></span>**4. Informationen zur Dateneingabe**

Die folgenden Ausführungen dienen zur Unterstützung der korrekten Dateneingabe in das entwickelte Tool des Österreichischen Stahlbauverbands. Weiterführende Kommentare sind auch direkt in den Excel-Tabellenblättern des Tools zu finden. Notizen zu den befüllten Eingabeparametern können über separate Felder ergänzt werden – "Notiz Dateneingabe".

Das Screening-Carbon-Footprint-Tool ist wie folgt aufgebaut:

- *ReadMe*: Allgemeine Informationen zum Tool [keine Dateneingabe möglich]
- *PROJEKT*: Eingabemaske der Projektinformationen
- *FERTIGUNG*: Eingabemaske für die Fertigungsdaten
- *VORMATERIAL*: Eingabemaske für das bezogene Vormaterial
- *MONTAGE*: Eingabemaske für den Transport zur Baustelle & die Montage
- *Carbon Footprint Ergebnisse*: Darstellung der projektspezifischen Ergebnisse [PDF-Export möglich; keine Dateneingabe]

Die vorgesehenen Tabellenblätter dienen zur Eingabe von Primärdaten des Stahlbau-Unternehmens (nicht älter als 5 Jahre). Die Angaben sind nach bestem Wissen und Gewissen einzutragen. Im Fall fehlender Informationen sind konservative Annahmen (worst-case) zu treffen.

Die Qualität und Repräsentativität der erfassten Aktivitätsdaten ist entscheidend für die Belastbarkeit der Ergebnisse. Eine Plausibilitäts- sowie Qualitätsprüfung der Eingabedaten durch die Projektverantwortlichen ist daher Voraussetzung für die korrekte Anwendung des Tools.

Die Datenabfrage im Tool fokussiert sich auf die wesentlichsten Aktivitäten in der Fertigung des Stahlbauprojekts. Damit soll eine richtungssichere Berücksichtigung der Aktivitäten mit einem gerechtfertigten Aufwand zur Datensammlung erreicht werden.

## <span id="page-13-0"></span>4.1. PROJEKTINFO [Tabellenblatt *PROJEKT*]

Bitte um die Eingabe der Informationen zum Projekt in den grau hinterlegten Zellen (*fiktive Beispiele in kursiver Schrift*):

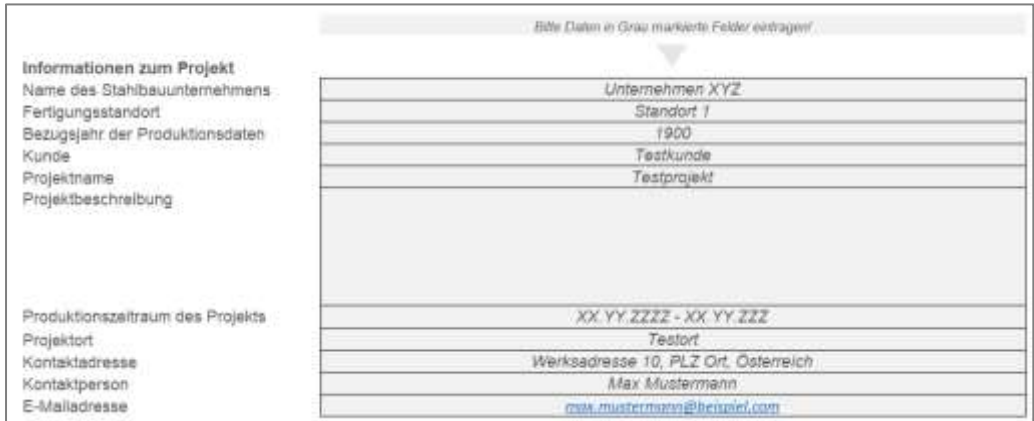

<span id="page-13-3"></span>Abbildung 2 Dateneingabe PROJEKTINFO

## <span id="page-13-1"></span>4.2. FERTIGUNG [Tabellenblatt *FERTIGUNG*]

Das Tabellenblatt "FERTIGUNG" sieht die Dateneingabe für den Material-, den Energie- und Hilfsstoffeinsatz für die Fertigung beim Stahlbauer in den grau hinterlegten Zellen vor.

## <span id="page-13-2"></span>**Materialeinsatz im Werk**

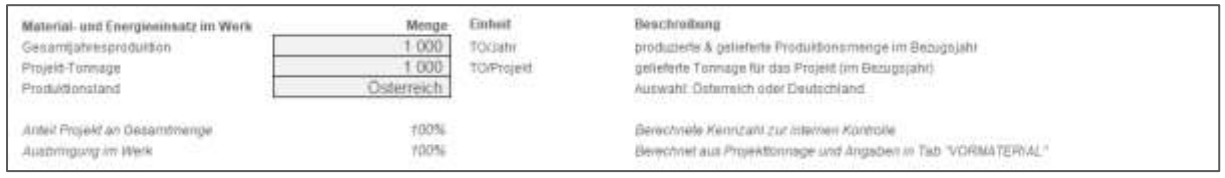

#### <span id="page-13-4"></span>Abbildung 3 Dateneingabe FERTIGUNG – Materialeinsatz

Für die Abbildung des Material- und Energieeinsatzes im Werk ist sowohl die Gesamtjahresproduktion als auch die Projekttonnage anzugeben.

Basierend darauf wird der Anteil des Projekts an der Jahresproduktionsmenge errechnet. Darüber hinaus wird das Ausbringen, also die Materialausbeute, unter der Berücksichtigung der Einsatzmengen in Tabellenblatt "VORMATERIAL" berechnet.

Sowohl der Projektanteil als auch das Ausbringen können nicht mehr als 100% betragen.

In der erweiterten Version 2 besteht außerdem die Möglichkeit zwischen der Fertigung in Österreich oder Deutschland zu unterscheiden.

## <span id="page-14-0"></span>**Energieeinsatz im Werk**

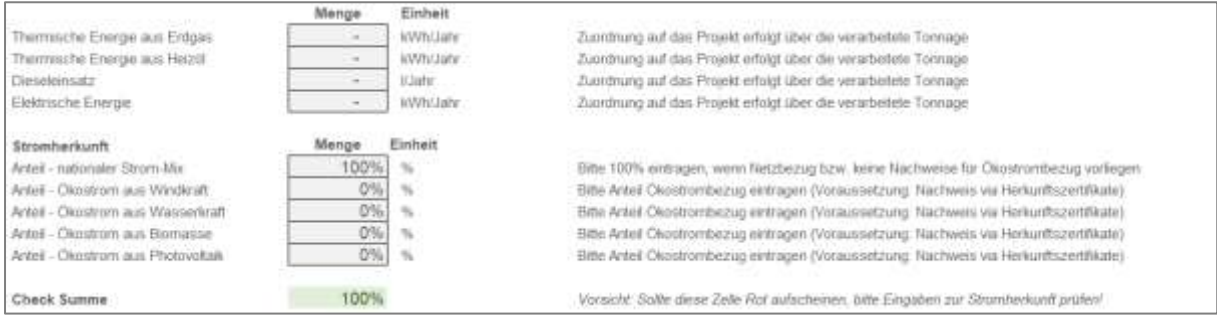

#### <span id="page-14-1"></span>Abbildung 4 Dateneingabe FERTIGUNG – Energieeinsatz

Für die Berücksichtigung des Energieeinsatzes in der Fertigung sind der jährliche Stromeinsatz, die Jahreseinsatzmenge an thermischer Energie aus Erdgas und/oder Heizöl sowie der Dieseleinsatz im Werk anzuführen.

Daten zur spezifischen Zuordnung des Jahresenergieeinsatzes auf die unterschiedlichen Projekte sind im Normalfall nicht verfügbar oder mit einem sehr hohen Bearbeitungsaufwand verbunden. Die Zuordnung auf die Projektmenge basiert daher auf der verarbeiteten Jahrestonnage. Es handelt sich damit um einen vereinfachten Ansatz im Sinne einer nutzerfreundlichen und praktikablen Anwendung des Tools. Damit wird ein vergleichbarer Energieeinsatz bezogen auf die produzierte Tonne unterstellt. In der Realität ist von Schwankungen des Energieeinsatzes abhängig von der Verarbeitungstiefe und -intensität unterschiedlicher Komponenten auszugehen.

Neben der Stromeinsatzmenge stellt auch die Stromherkunft einen relevanten Einflussfaktor dar. Das entwickelte Tool ermöglicht die Wahl des Strombezugs vom österreichischen bzw. deutschen Stromnetz als durchschnittlichen nationalen Strom-Mix sowie die Abbildung von Ökostrom aus Windkraft, Wasserkraft, Biomasse und Photovoltaik. Bei der Energieträgerspeifischen Abbildung sind keine relevanten Unterschiede zwischen Österreich und Deutschland zu erwarten. Die Summe der Eingabewerte muss in jedem Fall 100% ergeben, ansonsten leuchtet die Zelle "Check Summe" rot auf.

Der nationale Strom-Mix ist als Default heranzuziehen. Die Berücksichtigung des Ökostrombezugs setzt das Vorliegen von Nachweisen in Form von rückverfolgbaren Herkunftsnachweisen voraus. Darüber hinaus kann die Eingabeoption für Sensitivitätsanalysen zur Darstellung des Optimierungspotenzials durch den Wechsel zu Ökostrom dienen.

Dieser Ansatz entspricht der zum Zeitpunkt der Tool-Entwicklung gängigen Praxis in der Ökobilanz (Januar 2022). Im Fall von Ökostrombezug kommt es damit zu einer Doppelzählung des im nationalen Strom-Mix enthaltenen Ökostromanteils. Die korrekte Bilanzierung von Ökostrom stellt daher eine aktuelle Diskussion in diversen Expertengremien dar. Abhängig vom Anwendungsfall und den damit verbundenen normativen Vorgaben ist daher auf die konsistente Abbildung der Treibhausgasemissionen aus der Strombereitstellung zu achten.

#### <span id="page-15-0"></span>**Hilfsstoffeinsatz im Werk**

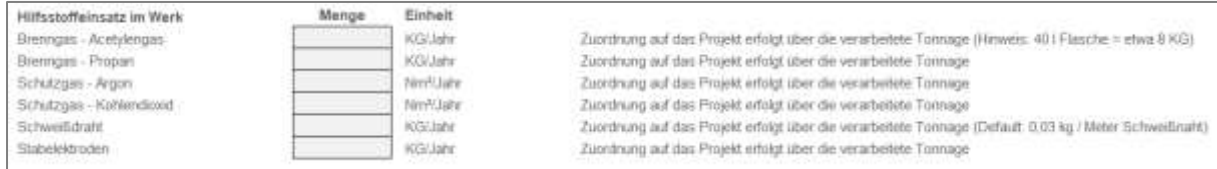

#### <span id="page-15-1"></span>Abbildung 5 Dateneingabe FERTIGUNG – Hilfsstoffeinsatz

Der Hilfsstoffeinsatz ist wie in [Abbildung 5](#page-15-1) über die Gesamtjahresmenge zu erfassen und wird analog zum Energieeinsatz über die Jahreseinsatzmenge auf die Projekttonnage umgelegt. Erfasst werden relevante Brenn- und Schutzgase, Schweißdraht sowie Stabelektroden. In der Realität können die Einsatzmengen projektspezifisch schwanken. Dieser pragmatische Ansatz zur Zuordnung der Einsatzmengen beinhaltet damit eine gewisse Unsicherheit. Generell ist von einem untergeordneten Einfluss der Hilfsstoffe auf das Gesamtergebnis auf Projektebene auszugehen.

Beim Einsatz von Acetylengas und Propan als Brenngas wird von einer vollständigen Verbrennung ausgegangen. Dies ist in den Berechnungen entsprechend berücksichtigt.

Im Werk sind projektspezifische Reststoffe hauptsächlich in Form von Stahlschrott zu erwarten. Der Stahlschrott erreicht das Ende der Abfalleigenschaft nach der Sortierung beim Schrotthändler. Potenzielle Emissionen aus dem Transport zum Schrottplatz wurden in der Berechnung vernachlässigt. Der Schrott wird anschließend wieder eingeschmolzen und kann dadurch die Produktion von Primärstahl potenziell ersetzen. Damit verbundene Substitutionspotenziale können in der Praxis realisiert werden, werden im Tool im Sinne eines konsistenten methodischen Ansatzes jedoch nicht berücksichtigt.

Sonstige Abfallmengen (bspw. Verpackungen von eingesetzten Vormaterialien und Hilfsstoffen) werden im Tool ebenfalls nicht berücksichtigt.

Im Sinne einer vereinfachten Berechnung werden potenzielle Emissionen aus der Wasserbereitstellung bzw. der Aufbereitung in einer Kläranlage nicht im Tool erfasst.

### <span id="page-16-0"></span>**Zusätzliche Bearbeitungsschritte**

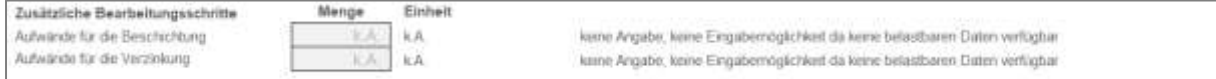

#### <span id="page-16-1"></span>Abbildung 6 Dateneingabe FERTIGUNG – Zusätzliche Bearbeitungsschritte

In der Verarbeitung des Vormaterials im Werk ist von zusätzlichen Bearbeitungsschritte, die im vorliegenden Tool aktuell nicht abbildbar sind, auszugehen. Dies betrifft beispielsweise die Beschichtung, Verzinkung oder das Schweißen verschiedener Bauteile.

Der damit verbundene Klimarucksack ist mangels belastbarer Daten aktuell im Tool nicht hinterlegt und mit "k.A." (keine Angabe) markiert.

## 4.3. VORMATERIAL [Tabellenblatt *VORMATERIAL*]

Die Eingabe des projektbezogenen Vormaterialeinsatzes ist in Tabellenblatt "VORMATERIAL" vorgesehen. Darin sind in Summe vierzehn Eingabepositionen für unterschiedliche Vormaterialspezifikationen verfügbar. Die Eingabe berücksichtigt folgende Informationen:

- 1. **Spezifikation des Vormaterials** (Auswahl Vormaterialspezifikation inkl. unterschiedlicher Verarbeitungstiefen),
- 2. **Einsatzmenge** in Tonnen Vormaterial für das Projekt,
- 3. **Zusatzinformationen** zum Lieferanten bzw. der Produktbezeichnung (Fließtext),
- 4. Wahl der regionalisierten Abbildung des Klimarucksacks des Vormaterials ("GLO"|"EU"|"DE") bzw. Eingabe eines lieferantenspezifischen Emissionsfaktors ("Lieferant") inklusive Eingabe eines lieferantenspezifischen Emissionsfaktors in KG CO<sub>2</sub>-Äqu. pro Tonne
- 5. Angabe der **Transportmittel** und -distanzen via LKW, Bahn oder Hochseeschiff

[Abbildung 7](#page-17-1) zeigt die hinterlegten Eingabemöglichkeiten zur Berücksichtigung des Klimarucksacks des zugekauften Vormaterials.

<span id="page-17-0"></span>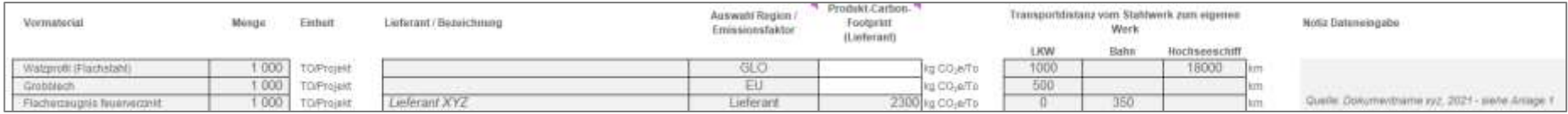

#### <span id="page-17-1"></span>Abbildung 7 Dateneingabe VORMATERIAL – Vormaterialeinsatz

Die Darstellung illustriert drei unterschiedliche Anwendungsfälle:

- 1. Zukauf von **1.000 Tonnen Walzprofil** von einem **globalen Lieferanten** ohne spezifische Informationen zum Transport (globales Default-Szenario: 1.000 km via LKW + 18.000 km via Hochseeschiff)
- 2. Zukauf von **1.000 Tonnen Grobblech** von einem **europäischen Lieferanten** ohne spezifische Transportinformation (europäisches Default-Szenario = 500 km via LKW)
- <span id="page-17-2"></span>3. Zukauf von **1.000 Tonnen feuerverzinktem Flachstahl** von **Lieferant XYZ** mit einer **nachweisbaren Ökobilanz** für das zugekaufte Produkt (**GWP-total = 2.300 kg CO2e/Tonne**) und **bekanntem Transport** mit der Bahn über 350 km

## <span id="page-18-0"></span>**Eingabemengen**

Die Eingabemengen beziehen sich auf die projektspezifischen Einsatzmengen der jeweiligen Vormaterialspezifikation. Die Summe der angeführten Vormaterialmengen darf die ausgelieferte Projekt-Tonnage (siehe Tabellenblatt "FERTIGUNG") nicht überschreiten.

## <span id="page-18-1"></span>**Vormaterialspezifikation**

Das Drop-Down-Menü zur **Auswahl des Vormaterials** beinhaltet folgende Optionen zur Abbildung der vorgelagerten Treibhausgasemissionen aus der Stahlproduktion:

- Walzprofil (Flachstahl)
- Grobblech
- Warmbreitband
- Kaltband
- Flacherzeugnis feuerverzinkt
- Schrauben/Befestigungselemente
- Stabstahl (Rundstahl)
- Hohlprofil (geschweißt)
- Betonstahl
- Warmgewalzte Bleche *[nur für Deutschland verfügbar]*
- Feuerverzinkte Profile (DE-bauforumstahl) *[nur für Deutschland verfügbar]* → *VORANSICHT VOR ABSCHLUSS DER EPD-VERIFIZIERUNG*
- Feuerverzinkte Profile (DE 100% EAF-Route) *[nur für Deutschland verfügbar]*
- Feuerverzinkte Profile (DE 100% Hochofenroute) *[nur für Deutschland verfügbar]*

Die gewählte Vormaterialspezifikation kann jeweils über den **Klimarucksack eines durchschnittlichen europäischen ("EU") Lieferanten, eines deutschen ("DE) Lieferanten oder über den globalen ("GLO") Durchschnitt** abgebildet werden. Wo keine Deutschlandspezifischen Datensätze vorliegen, wird der EU-Durchschnitt als Annäherung herangezogen. Für Schrauben und Befestigungselemente ist nur ein europäischer Durchschnitt verfügbar, welcher für beide Auswahlvarianten herangezogen wird. Es ist davon auszugehen, dass diese Position im Regelfall einen untergeordneten Massenanteil darstellt.

## <span id="page-18-2"></span>**Nutzung von spezifischen Emissionsfaktoren**

Neben der Nutzung der durchschnittlichen Industriedaten, bietet das Tool auch die Möglichkeit zur Eingabe eines **lieferantenspezifischen Emissionsfaktors** in Kilogramm KohlendioxidÄquivalente pro Tonne Einsatzmaterial (kg  $CO<sub>2</sub>e/TO$ ). Bei der Eingabe eines lieferantenspezifischen Emissionsfaktors ist auf hohe Datenqualität zu achten und die Quelle des Emissionsfaktors zu dokumentieren.

Folgende Hierarchie für die Auswahl geeigneter Emissionsfaktoren zur Eingabe in das vorliegende Tool ist anzuwenden (1 = bestgeeignet):

- 1) Emissionsfaktoren aus veröffentlichten Umweltproduktdeklarationen (EPDs) gemäß [EN 15804+A2](#page-24-4) und [ISO 14025,](#page-24-6) durch einen unabhängigen Verifizierer geprüft. Relevanter Eingabewert: Globales Erwärmungspotenzial – total [kg CO<sub>2</sub>-Äg.]; A1-A3; pro Tonne Vormaterial
- 2) Ökobilanzstudie als Selbstdeklaration; Berechnung des globalen Erwärmungspotenzials / Carbon Footprints gemäß [EN 15804+A2](#page-24-4) (Alternativ: EF-Methode-3.0 der europäischen Kommission), durch einen unabhängigen Dritten extern geprüft.

Ergebnisse, die nicht durch einen unabhängigen Dritten geprüft wurden, sollten nicht zur Berechnung herangezogen werden.

Aufgrund der aktuellen Übergangsphase zwischen [EN 15804+A1](#page-24-7) und der neuen [EN](#page-24-4)  [15804+A2,](#page-24-4) kann der Fall eintreten, dass übermittelte Umweltproduktdeklarationen oder Studien auf Basis des älteren Wissenstands [\(EN 15804+A1;](#page-24-7) 4. Sachstandsbericht des Weltklimarats – IPCC), berechnet wurden. In diesem Fall sind entweder die verfügbaren Industrie-**Durchschnittsfaktoren** (EU / GLO) zu nutzen oder es ist ein **Sicherheitsaufschlag von 5%** auf den Emissionsfaktor aufzuschlagen.

Die Analyse der aktuell verfügbaren Datenbasis legt tendenziell einen Anstieg des Klimarucksacks des Vormaterials zwischen 3-5% durch die Anwendung der neuesten methodischen Entwicklungen nahe.

## <span id="page-19-0"></span>**Transport des Vormaterials**

Für den **Antransport des Vormaterials** können die anwendbaren Transportmittel und distanzen angepasst werden. Dabei sollte möglichst der Gesamttransport vom Stahlwerk über gegebenenfalls Zwischenhändler bis zum Werk des Stahlbauunternehmens erfasst werden. Im Fall spezifischer Eingabedaten stehen der Transport via LKW, Bahn und Hochseeschiff auf Basis repräsentativer Durchschnittsdaten zur Verfügung.

Sollten keine Informationen zum Transport des Vormaterials verfügbar sein, so sind folgende Annahmen als **Default-Transportszenarien** zu wählen:

- **Transport innerhalb Europas**: 500 km via LKW
- **Übersee-Transport**: 1.000 km via LKW und 18.000 km via Hochseeschiff

Dies ist auch in den drei Beispielfällen in [Abbildung 7](#page-17-2) beispielhaft dargestellt.

## <span id="page-20-0"></span>**Vorgelagerte Verarbeitungsschritte**

Das Tool sieht auch die spezifische Eingabe potenzieller Treibhausgasemissionen vorgelagerter Verarbeitungsschritte in der Lieferkette vor (siehe [Abbildung 8\)](#page-20-1).

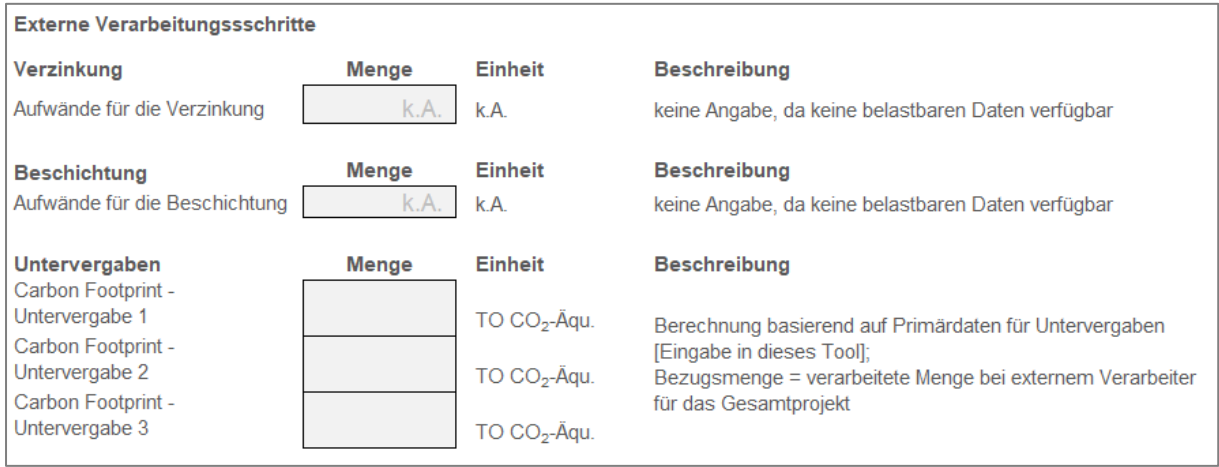

#### <span id="page-20-1"></span>Abbildung 8 Dateneingabe VORMATERIAL – zusätzliche Verarbeitungsschritte in der Lieferkette

Mangels einer belastbaren Datenbasis für Default-Durchschnittsdaten können Untervergaben nur auf Basis spezifischer Daten der Lieferanten abgebildet werden. Die Eingabefelder für die Default-Abbildung möglicher Verzinkungs- und Beschichtungsprozesse sind daher nicht verfügbar ("k.A." – keine Angabe).

Die Eingabematrix bietet jedoch die Möglichkeit der Eingabe von Carbon Footprint Ergebnissen, die auf Basis spezifischer Lieferantendaten mit diesem Tool errechnet wurden. Dafür stehen drei Eingabefelder (Untervergabe 1, Untervergabe 2, Untervergabe 3) zur Verfügung.

## <span id="page-21-0"></span>4.4. MONTAGE [Tabellenblatt *MONTAGE*]

Das Tabellenblatt "MONTAGE" sieht die Dateneingabe für relevante Aktivitäten bei der Montage der Produkte vor.

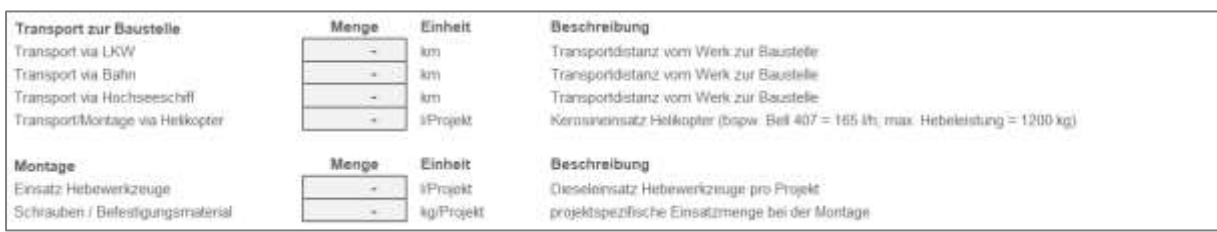

#### <span id="page-21-1"></span>Abbildung 9 Dateneingabe MONTAGE – Transport zur Baustelle & Montage

Über die vorgegebenen Eingabedaten kann der Transport zur Baustelle, der Einsatz von Hebewerkzeugen und der Einsatz von Schrauben und Befestigungsmitteln bei der Montage projektspezifisch berücksichtigt werden.

## <span id="page-22-0"></span>**5. Carbon Footprint Ergebnisse**

Das Tabellenblatt "*Carbon Footprint Ergebnisse"* stellt die auf Basis der Dateneingabe generierten, projektspezifischen Ergebnisse dar.

[Abbildung 10](#page-22-1) und [Abbildung 11](#page-22-2) zeigen die Ergebnisdarstellung im Tool.

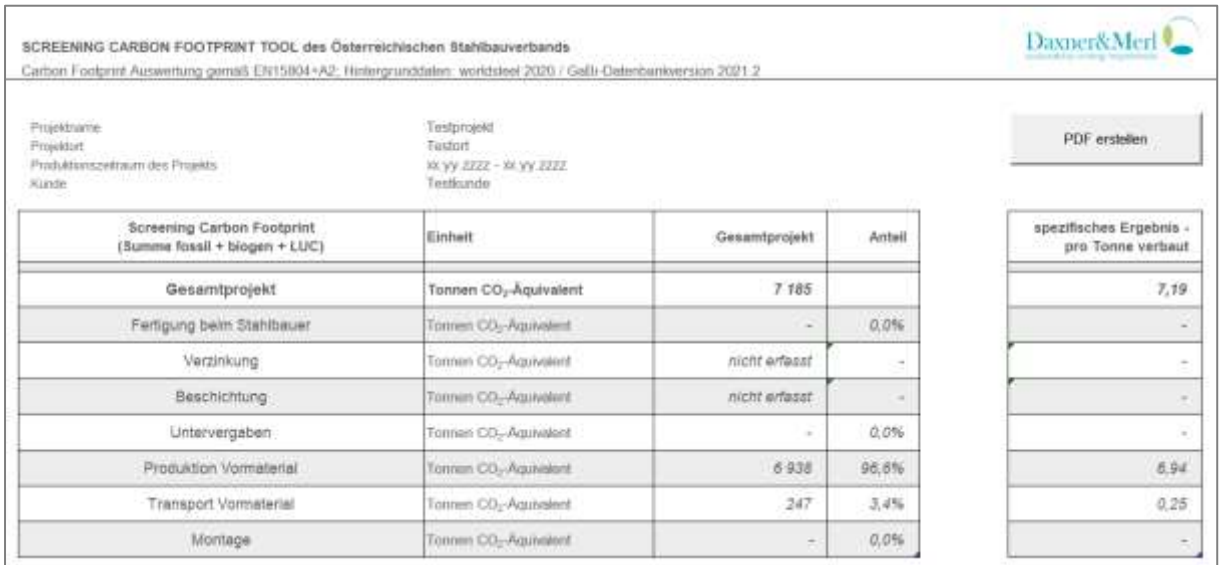

#### <span id="page-22-1"></span>Abbildung 10 Darstellung der Carbon Footprint Ergebnisse in tabellarischer Form (fiktives Beispiel)

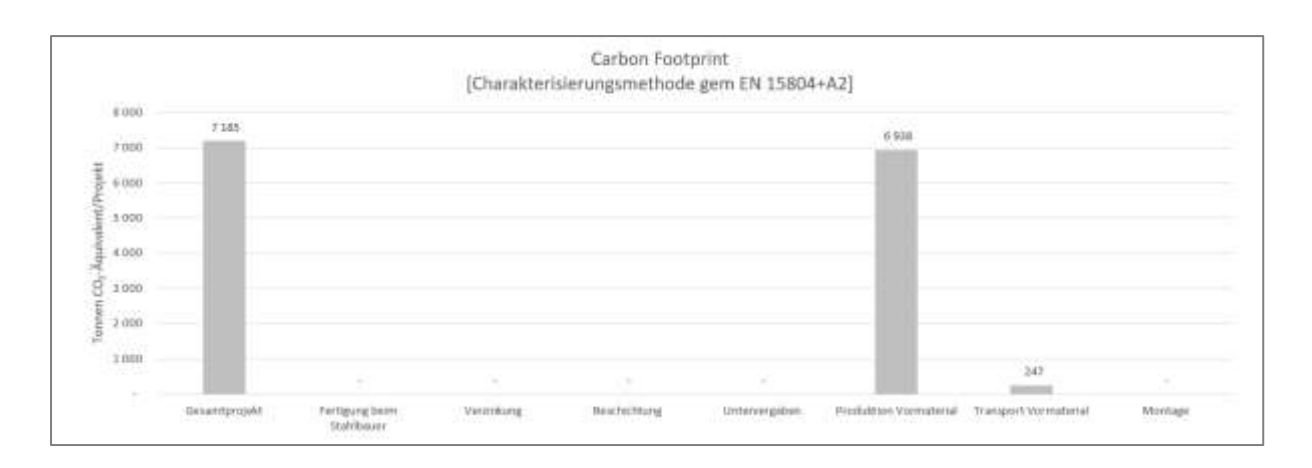

<span id="page-22-2"></span>Abbildung 11 Darstellung der Carbon Footprint Ergebnisse in graphischer Form (fiktives Beispiel)

Die Ergebnisse spiegeln den Beitrag folgender Aktivitäten:

- **Gesamtprojekt**: Summe aller eingegebenen Aktivitätsdaten von der Wiege bis zur Montage

- **Fertigung beim Stahlbauer**: Treibhausgasemissionen aus dem Energieeinsatz beim Stahlbauer inklusive des Emissionsrucksackes der Hilfsstoffe
- **Verzinkung & Beschichtung**: zum aktuellen Stand nicht im Tool vorgesehen, daher "keine Angabe"
- **Untervergaben**: Carbon Footprint aus erfassten Untervergaben
- **Produktion Vormaterial:** Carbon Footprint des zugekauften Vormaterials von der Wiege der Rohstoffentnahme bis zum Werkstor des Lieferanten
- **Transport Vormaterial**: Treibhausgasemissionen aus dem Transport des Vormaterials vom Werkstor des Lieferanten bis zur Fertigung des Stahlbauers
- **Montage**: Treibhausgasemissionen aus den Montagedaten

Die generierten Ergebnisse resultieren aus den projektspezifischen Eingabedaten. Deren Qualität und Repräsentativität ist daher entscheidend für die Belastbarkeit der Ergebnisse. Ein Plausibilitätscheck der generierten Ergebnisse anhand der Eingabedaten durch den Projektverantwortlichen ist in diesem Schritt vorzusehen.

Die Ergebnisse sollen Auskunft über maßgebliche Treiber im Klimarucksack der Produkte und deren potenzieller Wirkungsmechanismen geben. Sie stellen keine Maßzahlen zur Bewertung der absolut erzeugten Effekte, sondern relative Angaben dar.

In der Ergebnisdarstellung ist keine Eingabe von Projektdaten möglich. Der Export der Ergebnisse als Dokument im PDF-Format ist über den Button "*PDF erstellen*" vorgesehen. Für den Ergebnisexport müssen Makros aktiviert werden. Beim Öffnen der Datei erscheint automatisch ein entsprechender Sicherheitshinweis als Dialogfenster (siehe [Abbildung 12\)](#page-23-0) bzw. kann die Freigabe auch über "Inhalt aktivieren" in der entsprechenden Anzeigeleiste erfolgen.

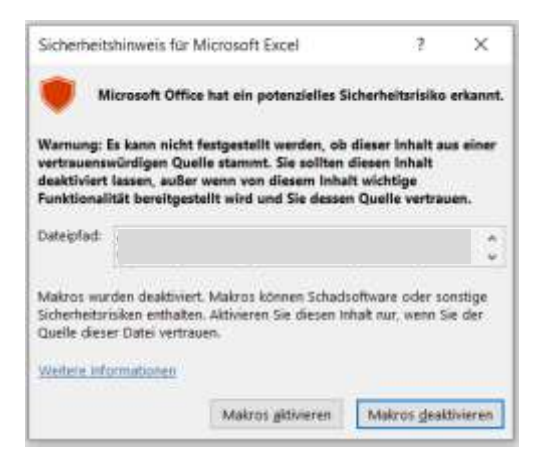

<span id="page-23-0"></span>Abbildung 12 Microsoft Office Sicherheitshinweis zum Aktivieren von Markos beim Öffnen der Datei

## <span id="page-24-0"></span>**6. Literaturverzeichnis**

<span id="page-24-7"></span><span id="page-24-6"></span><span id="page-24-5"></span><span id="page-24-4"></span><span id="page-24-3"></span><span id="page-24-2"></span><span id="page-24-1"></span>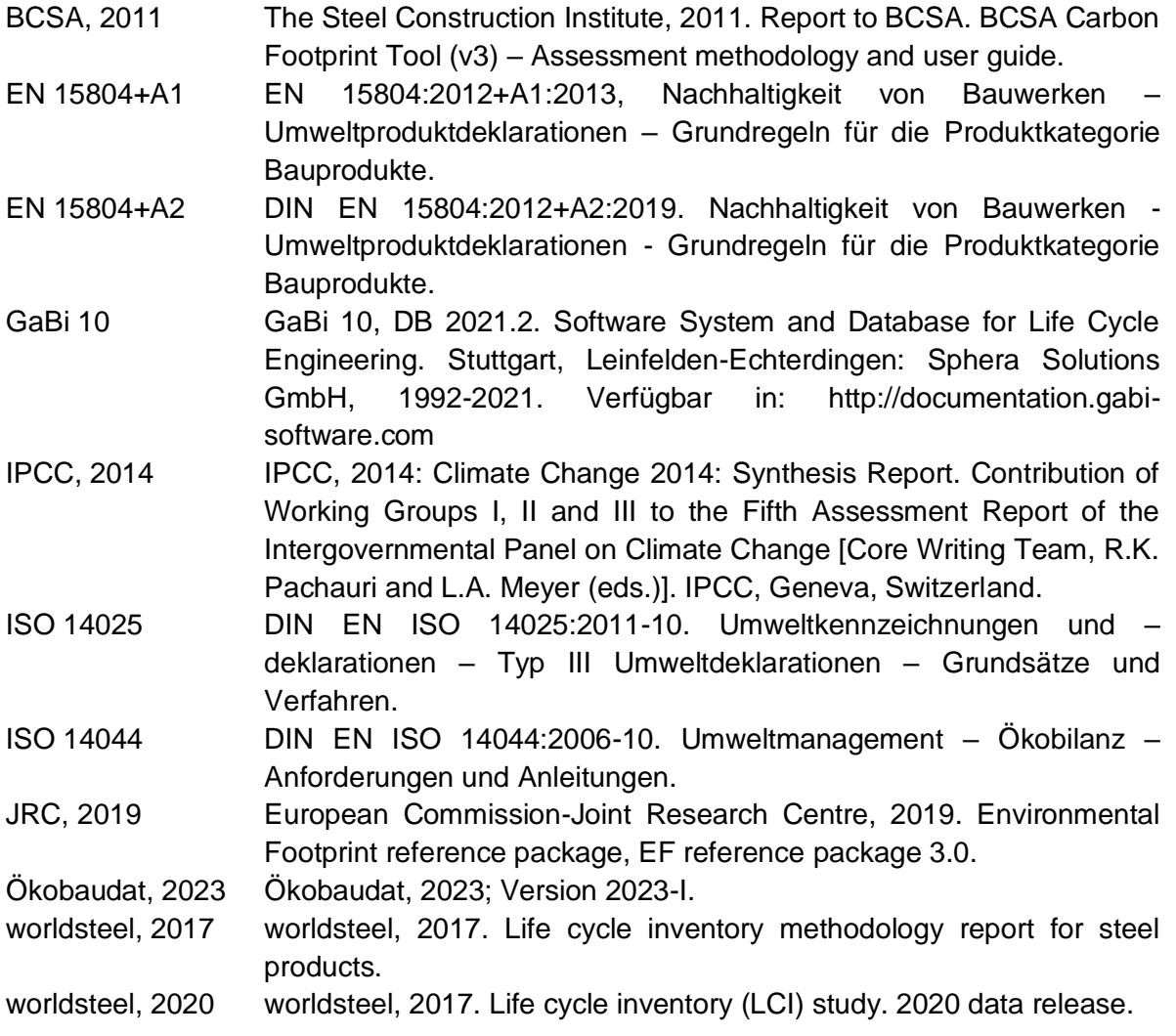

# <span id="page-25-0"></span>**7. Abbildungsverzeichnis**

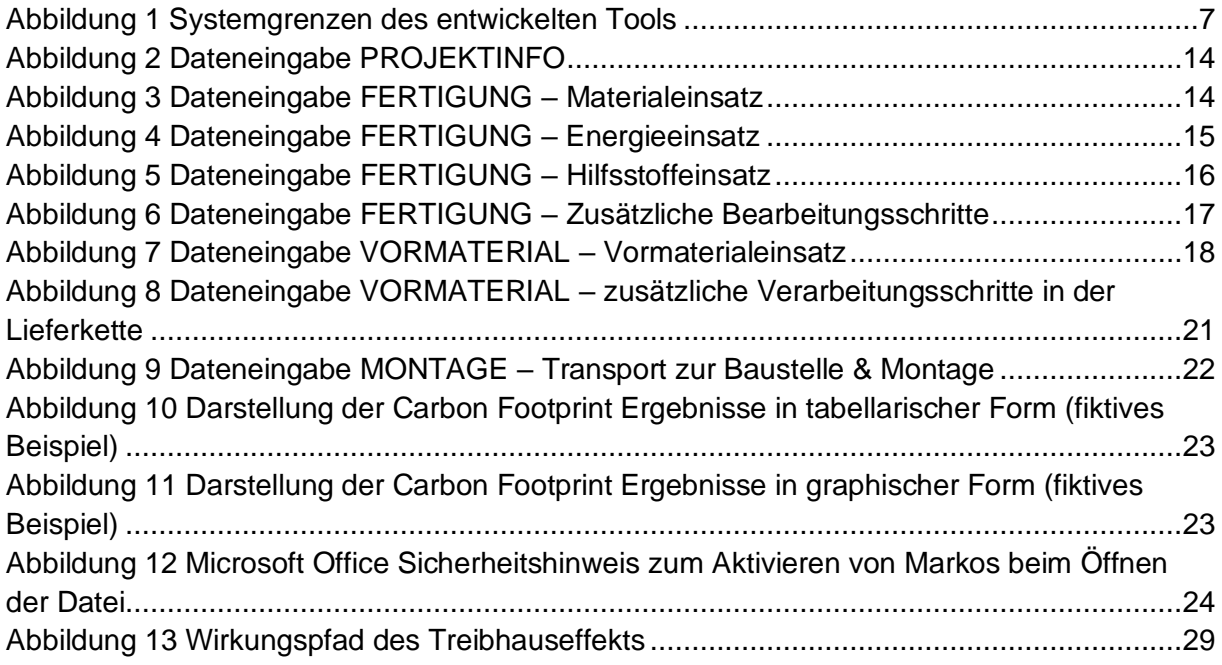

## <span id="page-25-1"></span>**8. Abkürzungsverzeichnis**

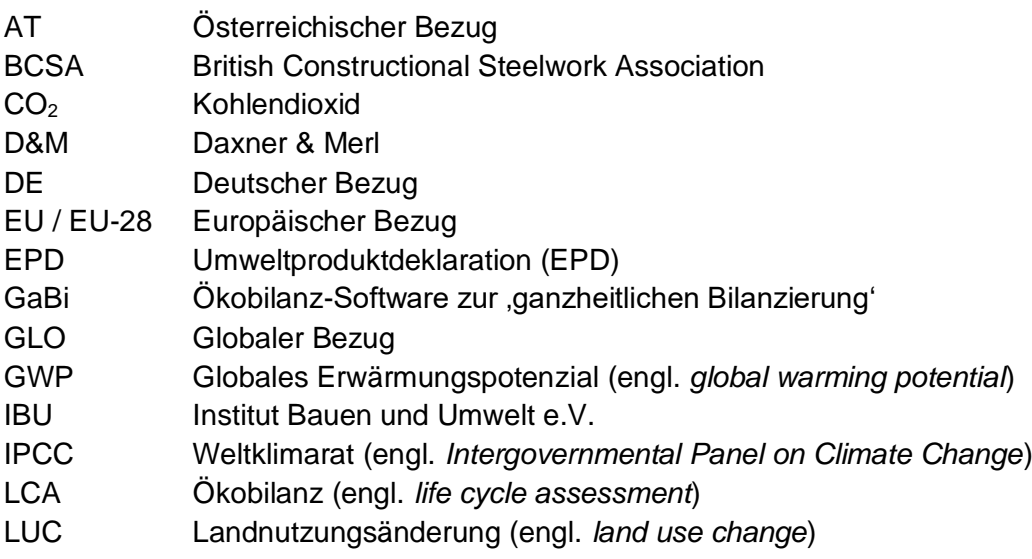

# Anhang

## I. Verwendete Hintergrunddatensätze

<span id="page-26-1"></span><span id="page-26-0"></span>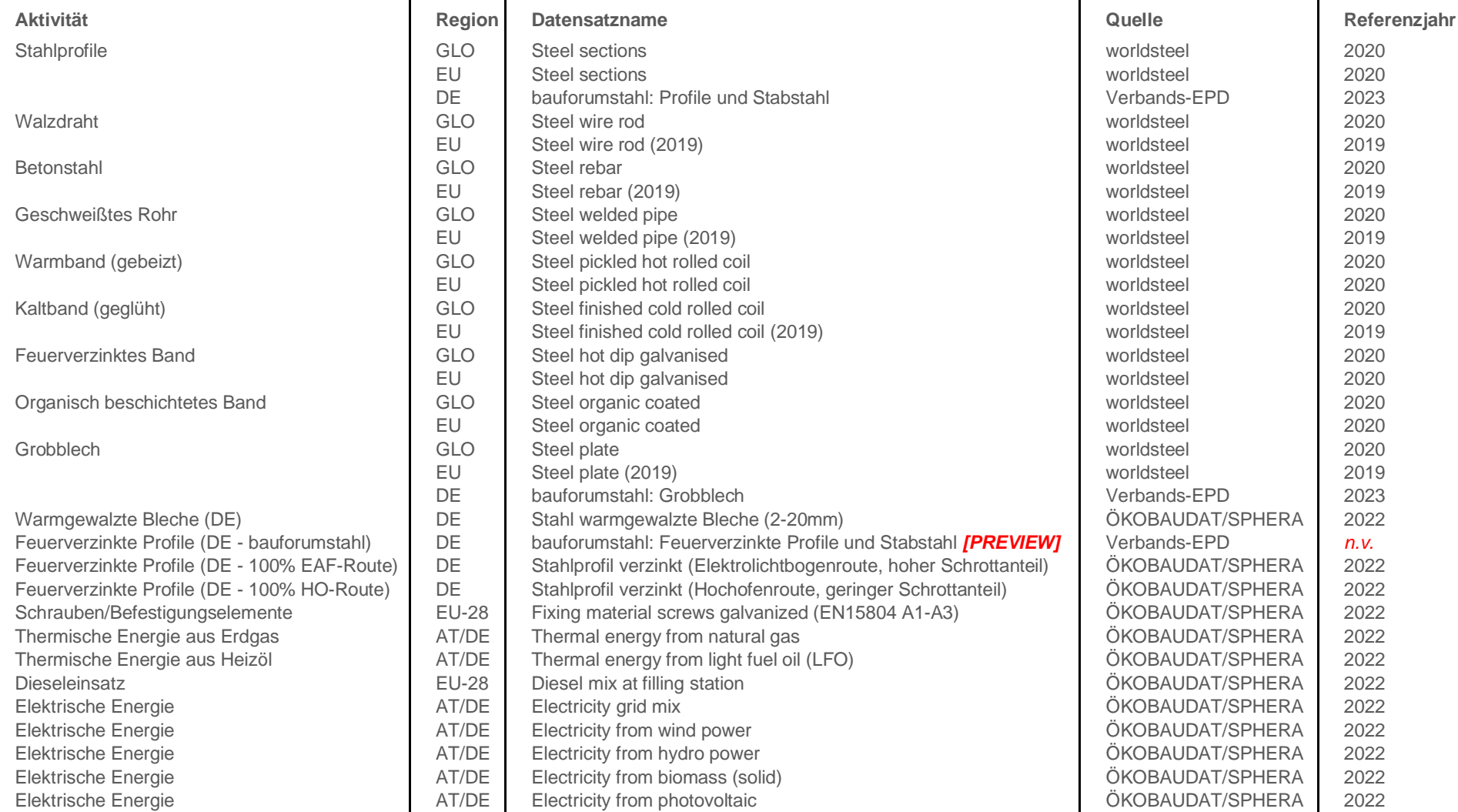

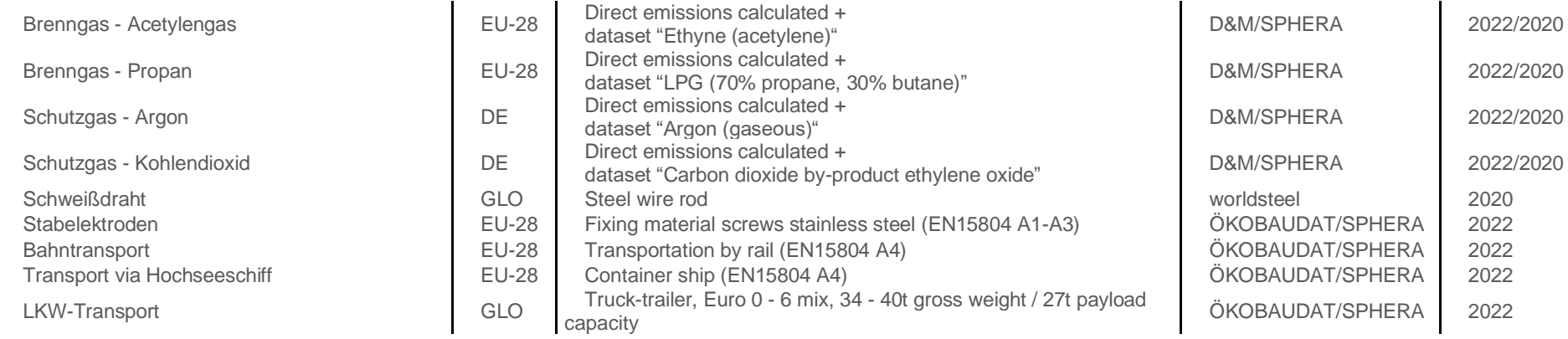

## <span id="page-28-0"></span>II. Kurzinformation zum Treibhauseffekt (globales Erwärmungspotenzial; GWP)

Die Temperatur der Erde ist das Ergebnis eines Strahlungsgleichgewichts zwischen eintretender, kurzwelliger Strahlung und abgestrahlter, langwelliger Infrarotstrahlung. Durch den natürlichen Treibhauseffekt, welcher durch die in der Atmosphäre vorkommenden Treibhausgase hervorgerufen wird, wird abgestrahlte Strahlung zu einem gewissen Teil zurückgestrahlt. Es ergibt sich somit eine mittlere Temperatur von +15°C im Gegensatz zu lebensfeindlichen -18°C, die ohne die schützende Atmosphäre herrschen würden.

Durch den anthropogenen Treibhauseffekt findet eine Anreichung von klimawirksamen Gasen in der Atmosphäre statt. Diese führt zu einer Störung der Strahlungsbilanz und in weiterer Folge zu einer Erwärmung der Erdoberfläche. Die wichtigsten Treibhausgase stellen Kohlendioxid, Methan, Distickstoffoxid und FCKWs dar.

[Abbildung 13](#page-28-1) illustriert den Wirkungspfad des Treibhauseffekts inklusive der Hauptemissionsquellen von Treibgasen.

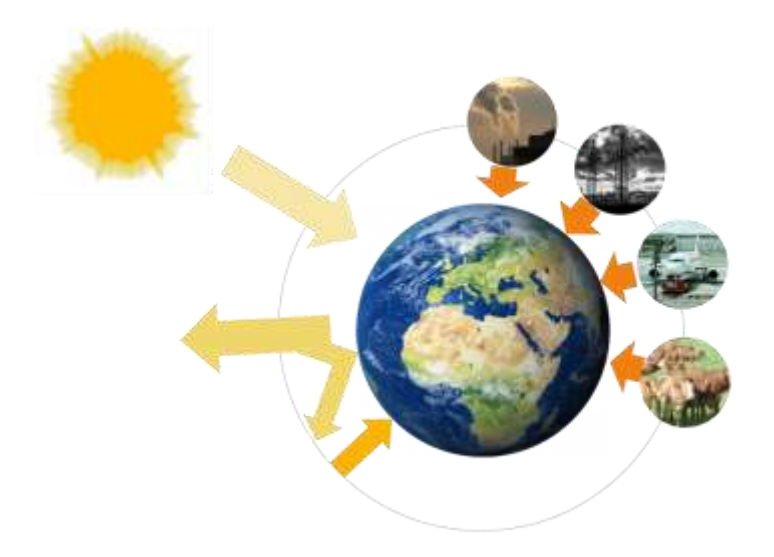

#### <span id="page-28-1"></span>Abbildung 13 Wirkungspfad des Treibhauseffekts

Durch die Industrialisierung und das darauffolgende, rapide Wirtschaftswachstum setzte ein zunehmender Maschineneinsatz, welcher mit einem direkt proportionalen Anstieg des Energieverbrauchs einherging, ein. Die Energiebereitstellung erfolgt derzeit zu einem Großteil durch die Verbrennung fossiler Brennstoffe (Erdöl, Erdgas, Kohle), wodurch erhebliche Mengen an **Kohlendioxid** und anderer Emissionen an die Luft freigesetzt werden. Darüber hinaus werden durch die Nutzung von Verbrennungskraftmaschinen für den Individualverkehr erhebliche Mengen an Luftschadstoffen in die Atmosphäre emittiert.

Neben Kohlendioxid stellt **Methan** ein prominentes Treibhausgas dar. Methan entsteht auf Reisfeldern, Mülldeponien, bei der Kohlgewinnung und bei Verdauungsprozessen in

Rindermägen durch biologische Zersetzungsprozesse unter Luftabschluss. Darüber hinaus entlässt das durch eine Erwärmung der Erdoberfläche induzierte Auftauen von Permafrost-Gebieten große Mengen an Methan.

**Distickstoffoxid** (Lachgas) entsteht hauptsächlich aufgrund landwirtschaftlicher Düngemittel und durch die Verbrennung von Biomasse.